# *COM Corner:* **CoPourri**

*by Steve Teixeira*

This month we're going to dig topics inspired by the questions and ideas I've received from you over the months in my email inbox.

## **Incomplete Definition**

*Question: I'm using the type library editor to define a new interface. One of the methods of this interface includes a parameter of a COM interface type that isn't supported by default in the type library editor. How can I complete this definition?*

Before I explain how to define such a method, it's important to understand why the type library editor behaves the way it does. If you create a new method in the type library editor and take a look at the types available in the Type column of the Parameters page (Figure 1), you will see a number of interfaces, including IDataBroker, IDispatch, IEnumVARIANT, IFont, IPicture, IProvider, IStrings, and IUnknown. Why are these the only interfaces available? What makes them so special? They're not special, really, they just happen to be types that are defined in type libraries that are used by this type library. By default, a Delphi type library automatically uses the Borland Standard VCL type library and the OLE Automation type library. You can configure which type libraries are used by your type library by selecting the root

- ➤ *Below: Figure 1*
- ➤ *Right: Figure 2*

node in the tree view in the left pane of the type library editor and choosing the Uses tab in the page control in the right pane (Figure 2). The types contained in the type libraries used by your type library will automatically become available in the drop down list shown in Figure 1.

Armed with this knowledge, you've probably figured out that if the interface you wish to use as the method parameter in question is defined in a type library, you can simply use that type library: problem solved. But what if the interface isn't defined in a type library? There are certainly quite a few COM interfaces that are defined by the SDK only in header or IDL files and are not found in type libraries. If this is the case, the best course is to define the method parameter as being of type IUnknown. This IUnknown can be QueryInterfaced in your method implementation for the specific interface type you wish to work with. You should also be sure to document this method parameter as an IUnknown that must support the appropriate interface. The code in Listing 1 gives an example of how such a method could be implemented.

# **Data Exchange**

*Question: I wish to exchange a block of binary data between an Automation client and server. I understand that COM doesn't support exchange of raw pointers, so how can I accomplish this task?*

```
procedure TSomeClass.SomeMethod(
   SomeParam: IUnknown);
var
  Intf: ISomeComInterface;
begin
Intf := SomeParam
as ISomeComInterface;
// remainder of method
implementation
end;
```
## ➤ *Listing 1*

The easiest way to exchange binary data between Automation clients and servers is to use safearrays of bytes. Delphi encapsulates safearrays nicely in OleVariants. The admittedly contrived example code in Listings 2 and 3 show client and server units that use memo text to demonstrate how to transfer binary data using safearrays of bytes.

## **Misfiring Events**

*Question: I'm employing the technique you mentioned in the November 1998 issue for surfacing events on objects in my Automation server. I'm connecting to my object from multiple clients, but my events only fire back to one client. I need the events to fire back to all clients. What's a developer to do?*

The example code from the November 1998 issue, as well as the events created by Delphi's ActiveX Control Wizard, only supports firing events back to a single client. In order to fire events back to multiple clients, you must write code that enumerates over each advised connection and calls the appropriate method on the sink.

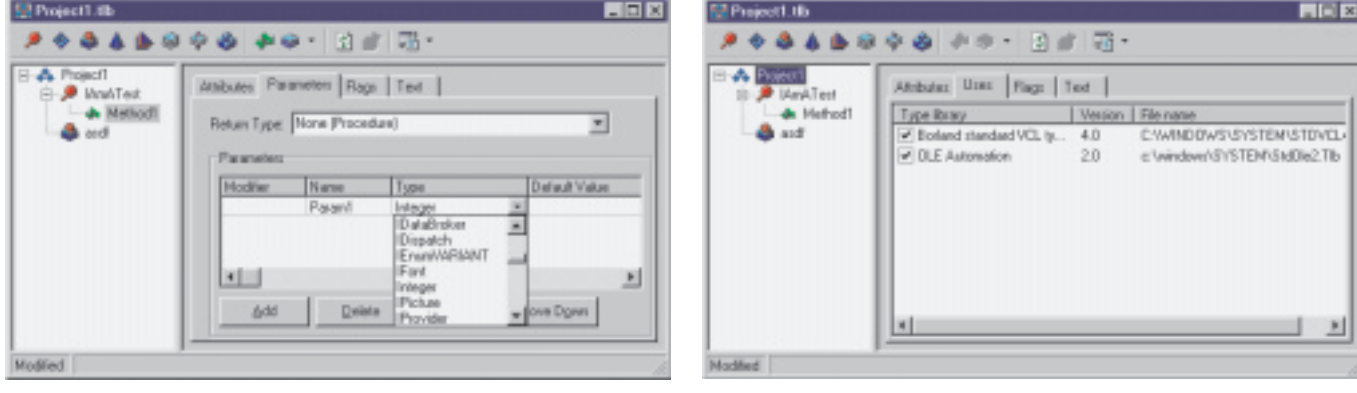

```
unit ServObi:
interface
uses ComObj, ActiveX, Server_TLB;
type
TBinaryData = class(TAutoObject, IBinaryData)
protected
     function Get_Data: OleVariant; safecall;
procedure Set_Data(Value: OleVariant); safecall;
  end;
implementation
uses ComServ, ServMain;
function TBinaryData.Get_Data: OleVariant;
var
  P: Pointer;
  L: Integer;
begin
   // Move data from memo into array
L := Length(MainForm.Memo.Text);
Result := VarArrayCreate([0, L - 1], varByte);
     := VarArrayLock(Result);
  try
     Move(MainForm.Memo.Text[1], P^, L);
   finally
     VarArrayUnlock(Result);
  end;
```

```
➤ Listing 2
```
This can be done by modifying the example from November 1998.

To support multiple client connections on a connection point, we must pass the ckMulti in the Kind parameter of TConnectionPoints. CreateConnectionPoint. This method is called from the Automation object's Initialize method:

```
FConnectionPoints.
  CreateConnectionPoint(
  AutoFactory.EventIID,
  ckMulti, EventConnect);
```
Before connections can be enumerated, we need to obtain a

```
➤ Listing 3
```

```
unit CliMain;
interface
uses
Windows, Messages, SysUtils, Classes, Graphics, Controls,
Forms, Dialogs, StdCtrls, ExtCtrls, Server_TLB;
type<br>TMainForm = class(TForm)
   TMainForm = class(TForm)<br>
Memo: TMemo;<br>Panell: TPanel;<br>SetButton: TButton;<br>GetButton: TButton;<br>OpenButton: TButton;<br>OpenDialog: TOpenDialog;<br>procedure OpenButtonClick(Sender: TObject);
      procedure FormCreate(Sender: TObject);
procedure SetButtonClick(Sender: TObject);
procedure GetButtonClick(Sender: TObject);
  private
      FServer: IBinaryData;
   end;
var MainForm: TMainForm;
implementation
\{sR \times DFM\}procedure TMainForm.FormCreate(Sender: TObject);
begin
   FServer := CoBinaryData.Create;
end;
procedure TMainForm.OpenButtonClick(Sender: TObject);
begin
if OpenDialog.Execute then
      Memo.Lines.LoadFromFile(OpenDialog.FileName);
end;
procedure TMainForm.SetButtonClick(Sender: TObject);
var
   ..<br>P: Pointer:
```

```
end;
procedure TBinaryData.Set_Data(Value: OleVariant);
var
P: Pointer;
  L: Integer;
  S: string;
begin
// Move data from array into memo
   L := VarArrayHighBound(Value, 1) -
VarArrayLowBound(Value, 1) + 1;
  SetLength(S, L);
  P := VarArrayLock(Value);
   try
Move(P^, S[1], L);
   finally
VarArrayUnlock(Value);
  end;
  MainForm.Memo.Text := S:
end;
initialization
   TAutoObjectFactory.Create(ComServer, TBinaryData,
Class_BinaryData, ciSingleInstance, tmApartment);
end.
```
reference to our IConnectionPoint Container. From the IConnection PointContainer, we can obtain the IConnectionPoint representing the outgoing interface, and using the IConnectionPoint.EnumConnections method, we can obtain an IEnumConnections interface that can be used to enumerate the connections. All of this logic is encapsulated into the method in Listing 4.

After the enumerator interface has been obtained, calling the sink for each client is just a matter of iterating over each connection. This logic is demonstrated in Listing 5, which fires the OnTextChanged event.

Finally, to enable clients to connect to a single active instance of the Automation object, we must call the RegisterActiveObject COM API function. This function accepts as parameters an IUnknown for the

➤ *Listing 4*

```
function TServerWithEvents.GetConnectionEnumerator: IEnumConnections;
var
  Container: IConnectionPointContainer;
CP: IConnectionPoint;
begin
   Result := nil;<br>OleCheck(QueryInterface(IConnectionPointContainer, Container));<br>OleCheck(Container.FindConnectionPoint(AutoFactory.EventIID, CP));
  CP.EnumConnections(Result);
end;
```

```
L: Integer;
V: OleVariant;
begin
// Send memo data to server
L := Length(Memo.Text);
V := VarArrayCreate([0, L - 1], varByte);
P := VarArrayLock(V);
try
     Move(Memo.Text[1], P^, L);
  finally
     VarArrayUnlock(V):
  end;
  FServer.Data := V;
end;
procedure TMainForm.GetButtonClick(Sender: TObject);
var
P: Pointer;
   L: Integer;
S: string;
  V: OleVariant;
begin
// Get server's memo data
   V := FServer.Data;
L := VarArrayHighBound(V, 1) - VarArrayLowBound(V, 1) + 1;
  SetLength(S, L);
    := VarArrayLock(V);
   try
Move(P^, S[1], L);
  finally
     VarArrayUnlock(V);
  end;
  Memo.Text := S;
end;
end.
```
object, the CLSID of the object, a flag indicating whether the registration is strong (the server should be AddRefd) or weak (do not AddRef the server), and a handle that is returned by reference.

RegisterActiveObject( Self as IUnknown, Class\_ServerWithEvents, ACTIVEOBJECT\_WEAK, FObjRegHandle);

Listing 6 shows the complete source code for the ServAuto unit, which ties all of these tidbits together.

#### ➤ *Listing 5*

procedure TServerWithEvents.MemoChange(Sender: TObject); var EC: IEnumConnections; ConnectData: TConnectData; Fetched: Cardinal; begin<br>
EC := GetConnectionEnumerator;<br>
if EC <> nil then begin<br>
while EC.Next(1, ConnectData, @Fetched) = S\_OK do<br>
if ConnectData.pUnk <> nil then (ConnectData.pUnk as<br>
IServerWithEventsEvents).OnTextChanged(<br>
(Sender as end;

### ➤ *Listing 6*

unit ServAuto; interface uses ComObj, ActiveX, AxCtrls, Server\_TLB; type TServerWithEvents = class(TAutoObject, IConnectionPointContainer, IServerWithEvents) private FConnectionPoints: TConnectionPoints; FObjRegHandle: Integer; procedure MemoChange(Sender: TObject); protected procedure AddText(const NewText: WideString); safecall;<br>procedure Clear; safecall;<br>function GetConnectionEnumerator: IEnumConnections; property ConnectionPoints: TConnectionPoints read FConnectionPoints implements IConnectionPointContainer; public destructor Destroy; override; procedure Initialize; override; end; implementation uses Windows, ComServ, ServMain, SysUtils, StdCtrls; destructor TServerWithEvents.Destroy; begin inherited Destroy; // Make sure I'm removed from ROT RevokeActiveObject(FObjRegHandle, nil); end; procedure TServerWithEvents.Initialize; begin inherited Initialize; FConnectionPoints := TConnectionPoints.Create(Self); if AutoFactory.EventTypeInfo <> nil then<br>FConnectionPoints.CreateConnectionPoint(<br>AutoFactory.EventIID, ckMulti, EventConnect);<br>// Route main form memo's OnChange event to MemoChange method:<br>MainForm.Memo.OnChange := MemoC end; procedure TServerWithEvents.Clear; var EC: IEnumConnections; ConnectData: TConnectData;

On the client side, a small adjustment enables clients to connect to an active instance if it is already running. This is accomplished using the GetActiveObject COM API function as shown in Listing 7.

Steve Teixeira is the Vice President of Software Development at DeVries Data Systems, a Silicon Valley consulting firm. Send your feedback, ideas, or questions to steve@dvdata.com

> procedure TMainForm.FormCreate(Sender: TObject); var ActiveObj: IUnknown; begin // Get active object if it's available,<br>// or create anew if not<br>GetActiveObject(Class\_ServerWithEvents, nil, ActiveObj);<br>if ActiveObj <> nil then<br>FServer := ActiveObj as IServerWithEvents else FServer := CoServerWithEvents.Create; FEventSink := TEventSink.Create(Self); InterfaceConnect(FServer, IServerWithEventsEvents, FEventSink, FCookie);  $and$

#### ➤ *Listing 7*

```
Fetched: Cardinal;
begin
    MainForm.Memo.Lines.Clear;<br>EC := GetConnectionEnumerator;<br>if EC <> nil then begin<br>while EC.Next(1, ConnectData, @Fetched) = S_OK do<br>if ConnectData.pUnk <> nil then<br>(ConnectData.pUnk as
              IServerWithEventsEvents).OnClear;
   end;
end;
procedure TServerWithEvents.AddText(const NewText:
   WideString);
begin
   MainForm.Memo.Lines.Add(NewText);
end;
procedure TServerWithEvents.MemoChange(Sender: TObject);
var
EC: IEnumConnections;
    ConnectData: TConnectData;
Fetched: Cardinal;
begin<br>
EC := GetConnectionEnumerator;<br>
if EC <> nil then begin<br>
while EC.Next(1, ConnectData, @Fetched) = S_OK do<br>
if ConnectData.pUnk <> nil then (ConnectData.pUnk as<br>
IServerWithEventsEvents).OnTextChanged(<br>
(Sender as 
end;
function TServerWithEvents.GetConnectionEnumerator:
    IEnumConnections;
var
    Container: IConnectionPointContainer;
CP: IConnectionPoint;
begin
Result := nil;
   OleCheck(QueryInterface(IConnectionPointContainer,
       Container));
    OleCheck(Container.FindConnectionPoint(
AutoFactory.EventIID, CP));
CP.EnumConnections(Result);
end;
initialization
    TAutoObjectFactory.Create(ComServer, TServerWithEvents,
Class_ServerWithEvents, ciMultiInstance, tmApartment);
end.
```